## **What is Wilbur?**

Wilbur's mission is to help you find things in all those files you accumulate on your hard disk. He does this by creating indices of all the words in a given set of files that you define, For instance you might want an index of all the \*.txt, \*.doc and \*.wri files on your C drive. Once the index is prepared, Wilbur can quickly show you a list of all the files containing any word or group of words. He can also show you a view of the sought after words in context in any file selected. In addition to simple word searches, Wilbur allows word descriptions to contain wild cards and simple logical expressions. Wilbur can even index the files inside Zip archives on your disk. Please note that Wilbur is a Win32 program and will only run on the Intel version of WinNT (3.5 or higher) and Win95. It will not run with the Win32s extensions for the 16 bit Windows.

## **How is Wilbur Installed?**

Unzip Wilbur into a temporary directory and then run the setup.exe program from there and follow the on screen instructions. To uninstall Wilbur in Win95 or Win NT 4.0, choose the Add/Remove icon from the control panel and then select Wilbur from the list of uninstallable programs. For NT versions prior to 4.0, you will have to run the Uninstaller icon in the Wilbur program group to uninstall Wilbur.

## **Getting Started**

When you run Wilbur for the first time or create a new index with the File/New command, Wilbur will display the Index Dialog where you can specify which files and options are to be included in the index. When you are done this press the to close the dialog. This will cause Wilbur to scan all of the included files and prepare an index that can be used for quickly finding words you are looking for.

When the index is built, you can save it with the File/Save command so it can be used in future sessions. You can now search for words with the Search/Find command.

As you use your computer to create, delete and modify files your index will get out of date. You can rebuild the index from time to time or just update it with the Index/Update command which is somewhat faster.

## **More Information**

There is complete online help available in the program. If you have any problems or have any comments or suggestions please send them to us: We can be reached at the following:

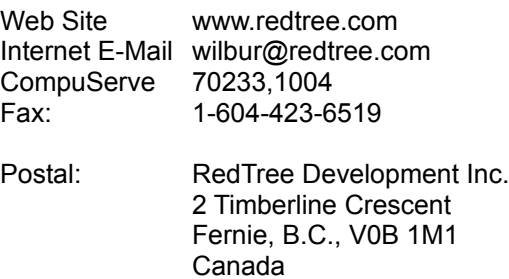

Unfortunately we are not able to offer telephone support at this time.

Thank you for taking the time to look at Wilbur.

Craig Morris RedTree Development Inc.